# **Readme zum Szenariopack "S-Bahn Frühschicht"**

Für die Strecke "Südbahn: Bruck/Mur – Graz – Maribor" von RSSLO

Du übernimmst wieder einmal eine Schicht eines Zuges im Verkehr der S-Bahn Steiermark. Los geht es bereits zeitig in Früh mit einer Fahrt nach Spielfeld-Straß. Danach geht es über Graz und Bruck/Mur (Zugwechsel) nach Mürzzuschlag. Von dort geht es nach einer kurzen Pause wieder über Bruck/Mur zurück nach Graz.

Dein Arbeitsgerät ist für diese Schicht ein ÖBB Cityjet (Desiro ML) der Reihe 4744.

## **Für das Szenario wird folgende Payware benötigt:**

- RSSLO Südbahn: Bruck/Mur Graz Maribor <http://www.rsslo.com/product/sudbahn-bruck-der-mur-graz-maribor/> Bundle mit SZ 363: [http://www.rsslo.com/product/sudbahn-bruck-an-der-mur-graz-maribor-route](http://www.rsslo.com/product/sudbahn-bruck-an-der-mur-graz-maribor-route-obb1016-sz363/)[obb1016-sz363/](http://www.rsslo.com/product/sudbahn-bruck-an-der-mur-graz-maribor-route-obb1016-sz363/)
- RWA Railjet Advanced (nicht nur bei JustTrains erhältlich) <https://www.justtrains.net/product/rwa-railjet-advanced>
- 3DZUG Verkehrspack Güterwagen [https://www.3dzug.de/Train-Simulator-2016/Gueterwagen-5/Kesselwagen/Verkehrspack-Gueter](https://www.3dzug.de/Train-Simulator-2016/Gueterwagen-5/Kesselwagen/Verkehrspack-Gueterwagen-2.html?XTCsid=f4cf7a40318baeee9e869d1f0c8edff6)[wagen-2.html?XTCsid=f4cf7a40318baeee9e869d1f0c8edff6](https://www.3dzug.de/Train-Simulator-2016/Gueterwagen-5/Kesselwagen/Verkehrspack-Gueterwagen-2.html?XTCsid=f4cf7a40318baeee9e869d1f0c8edff6)
- RWA/SHG ÖBB Cityjet 4744 (erhältlich bei Steam) [https://store.steampowered.com/app/1055336/Train\\_Simulator\\_BB\\_4744\\_Cityjet\\_EMU\\_Ad](https://store.steampowered.com/app/1055336/Train_Simulator_BB_4744_Cityjet_EMU_AddOn/?snr=1_7_15__13)[dOn/?snr=1\\_7\\_15\\_\\_13](https://store.steampowered.com/app/1055336/Train_Simulator_BB_4744_Cityjet_EMU_AddOn/?snr=1_7_15__13)
- RSSLO ÖBB 4024 <http://www.rsslo.com/product/talent-obb-4024/> Oder auch im Bundle mit der RSSLO Semmeringbahn
- RSSLO ÖBB 5022 <http://www.rsslo.com/product/desiro-obb-5022br-642/>
- RSSLO BR 193 Vectron Basic-Version (AC AC/DC) (nur für Teil 3) <http://www.rsslo.com/product/vectron-br-193-ac-acdc-2/>
- RSSLO ROLA-Wagen (nur für Teil 2 & 6) <http://www.rsslo.com/product/saadkms-freight-wagons-bcmz-carriages/>
- ÖBB Sgns Wagon Pack [https://store.steampowered.com/app/512313/TS\\_Marketplace\\_BB\\_Sgns\\_Con](https://store.steampowered.com/app/512313/TS_Marketplace_BB_Sgns_Container_Wagon_Pack/)tainer Wagon\_Pack/
- ELAP (wird auch für die Strecke benötigt)
- AP Sky & Weather Enhancement Pack (laut Produkt-Readme sollten die Szenarios auch funktionieren, wenn dieses Pack nicht vorhanden ist, jedoch kann ich nicht sagen, welches Wetter sich dann zeigt) [https://www.armstrongpowerhouse.com/index.php?route=product/product&path=36\\_88&pro](https://www.armstrongpowerhouse.com/index.php?route=product/product&path=36_88&product_id=197)duct id=197

### **Folgende Freeware wird benötigt:**

- Ansagen-/ZZA-Paket für RWA ÖBB 4744 [https://railworks-austria.at/index.php/downloads/download/26-sound/549-rwa-oebb-cityjet-an](https://railworks-austria.at/index.php/downloads/download/26-sound/549-rwa-oebb-cityjet-ansagenpaket)[sagenpaket](https://railworks-austria.at/index.php/downloads/download/26-sound/549-rwa-oebb-cityjet-ansagenpaket)
- RWA ÖBB 2068 [https://railworks-austria.at/index.php/downloads/lokomotiven/download/7-dieselloks/204-oebb-](https://railworks-austria.at/index.php/downloads/lokomotiven/download/7-dieselloks/204-oebb-2068-ki-lok)[2068-ki-lok](https://railworks-austria.at/index.php/downloads/lokomotiven/download/7-dieselloks/204-oebb-2068-ki-lok)

Copyright by Clemens (TS2600 im Rail-Sim-Forum und im RWA-Forum) 1

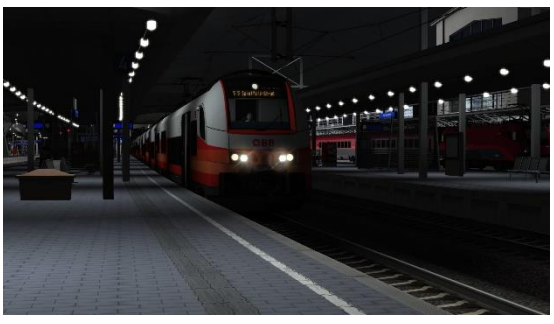

- RWA ÖBB 1142 [https://railworks-austria.at/index.php/downloads/lokomotiven/download/6-elektroloks/50-oebb-](https://railworks-austria.at/index.php/downloads/lokomotiven/download/6-elektroloks/50-oebb-1142)[1142](https://railworks-austria.at/index.php/downloads/lokomotiven/download/6-elektroloks/50-oebb-1142) • RWA ÖBB 1063 [https://railworks-austria.at/index.php/downloads/lokomotiven/download/6-elektroloks/311-oebb-](https://railworks-austria.at/index.php/downloads/lokomotiven/download/6-elektroloks/311-oebb-1063)[1063](https://railworks-austria.at/index.php/downloads/lokomotiven/download/6-elektroloks/311-oebb-1063) • RWA ÖBB 1144 [https://railworks-austria.at/index.php/downloads/lokomotiven/download/6-elektroloks/170-oebb-](https://railworks-austria.at/index.php/downloads/lokomotiven/download/6-elektroloks/170-oebb-1144)[1144](https://railworks-austria.at/index.php/downloads/lokomotiven/download/6-elektroloks/170-oebb-1144) • RWA ÖBB CityShuttle-Wagen [https://railworks-austria.at/index.php/downloads/wagen/download/12-personenwagen/161-oebb](https://railworks-austria.at/index.php/downloads/wagen/download/12-personenwagen/161-oebb-cityshuttle-wagen)[cityshuttle-wagen](https://railworks-austria.at/index.php/downloads/wagen/download/12-personenwagen/161-oebb-cityshuttle-wagen) • RWA ÖBB 8073 CityShuttle-Steuerwagen [https://railworks-austria.at/index.php/downloads/wagen/download/12-personenwagen/313-oebb](https://railworks-austria.at/index.php/downloads/wagen/download/12-personenwagen/313-oebb-cityshuttle-steuerwagen-8073)[cityshuttle-steuerwagen-8073](https://railworks-austria.at/index.php/downloads/wagen/download/12-personenwagen/313-oebb-cityshuttle-steuerwagen-8073) • RWA ÖBB Eurofimawagen [https://railworks-austria.at/index.php/downloads/wagen/download/12-personenwagen/20-oebb](https://railworks-austria.at/index.php/downloads/wagen/download/12-personenwagen/20-oebb-eurofimawagen)[eurofimawagen](https://railworks-austria.at/index.php/downloads/wagen/download/12-personenwagen/20-oebb-eurofimawagen) • RWA ÖBB Modularwagen [https://railworks-austria.at/index.php/downloads/wagen/download/12-personenwagen/171-oebb](https://railworks-austria.at/index.php/downloads/wagen/download/12-personenwagen/171-oebb-modularwagen)[modularwagen](https://railworks-austria.at/index.php/downloads/wagen/download/12-personenwagen/171-oebb-modularwagen) • Astauder ER20 [https://railworks-austria.at/index.php/downloads/lokomotiven/download/7-dieselloks/85-er20](https://railworks-austria.at/index.php/downloads/lokomotiven/download/7-dieselloks/85-er20-gueterwagen) [gueterwagen](https://railworks-austria.at/index.php/downloads/lokomotiven/download/7-dieselloks/85-er20-gueterwagen) • Repaintpack für die ER20 [https://railworks-austria.at/index.php/downloads/lokomotiven/download/45-dieselloks-repaints/86](https://railworks-austria.at/index.php/downloads/lokomotiven/download/45-dieselloks-repaints/86-er20-repaint-pack-1-2) [er20-repaint-pack-1-2](https://railworks-austria.at/index.php/downloads/lokomotiven/download/45-dieselloks-repaints/86-er20-repaint-pack-1-2) • RWA ÖBB Tds <https://railworks-austria.at/index.php/downloads/wagen/download/11-gueterwagen/22-oebb-tds> • RWA ÖBB DDm <https://railworks-austria.at/index.php/downloads/wagen/download/11-gueterwagen/63-oebb-ddm> • RWA SBB EC-Wagen [https://railworks-austria.at/index.php/downloads/wagen/download/12-personenwagen/190-sbb-ec](https://railworks-austria.at/index.php/downloads/wagen/download/12-personenwagen/190-sbb-ec-packet)[packet](https://railworks-austria.at/index.php/downloads/wagen/download/12-personenwagen/190-sbb-ec-packet) • Nightjet-Repaint für RWA Eurofimawagen <https://rail-sim.de/forum/wsif/index.php/Entry/2957-Fan-Eurofima-NightJet-Pack/> • Repaintpack für das 3DZUG Verkehrspack von Raildesigns <https://rail-sim.de/forum/wsif/index.php/Entry/3362-3DZUG-KI-Gueterwaggon-Repaint-Pack-I/> • Repaintpack für die Zans aus dem 3DZUG Verkehrspack von Raildesigns [https://rail-sim.de/forum/wsif/index.php/Entry/3572-3DZUG-KI-Gueterwagen-Repaint-Mini-Pack-](https://rail-sim.de/forum/wsif/index.php/Entry/3572-3DZUG-KI-Gueterwagen-Repaint-Mini-Pack-Zans-I-by-RD/)[Zans-I-by-RD/](https://rail-sim.de/forum/wsif/index.php/Entry/3572-3DZUG-KI-Gueterwagen-Repaint-Mini-Pack-Zans-I-by-RD/) • Repaintpack für die Eanos aus dem 3DZUG Verkehrspack von Raildesigns [https://rail-sim.de/forum/wsif/index.php/Entry/3571-3DZUG-KI-Gueterwagen-Repaint-Mini-Pack-](https://rail-sim.de/forum/wsif/index.php/Entry/3571-3DZUG-KI-Gueterwagen-Repaint-Mini-Pack-Eanos-I-by-RD/)[Eanos-I-by-RD/](https://rail-sim.de/forum/wsif/index.php/Entry/3571-3DZUG-KI-Gueterwagen-Repaint-Mini-Pack-Eanos-I-by-RD/) • Repaintpack für die HCCRRS aus dem 3DZUG Verkehrspack von Raildesigns [https://rail-sim.de/forum/wsif/index.php/Entry/4075-3DZUG-KI-Gueterwagen-Repaint-Mini-Pack-](https://rail-sim.de/forum/wsif/index.php/Entry/4075-3DZUG-KI-Gueterwagen-Repaint-Mini-Pack-Hccrrs-ARS-Altmann-by-RD/)[Hccrrs-ARS-Altmann-by-RD/](https://rail-sim.de/forum/wsif/index.php/Entry/4075-3DZUG-KI-Gueterwagen-Repaint-Mini-Pack-Hccrrs-ARS-Altmann-by-RD/) • CD Cargo-Repaint für die Vectron (Installation für die Basic-Version ausreichend) [https://rail-sim.de/forum/wsif/index.php/Entry/2866-Siemens-Vectron-CD-Cargo-383-001-Basic-](https://rail-sim.de/forum/wsif/index.php/Entry/2866-Siemens-Vectron-CD-Cargo-383-001-Basic-Advance/)[Advance/](https://rail-sim.de/forum/wsif/index.php/Entry/2866-Siemens-Vectron-CD-Cargo-383-001-Basic-Advance/) • Robel 54.22
- <https://rail-sim.de/forum/wsif/index.php/Entry/935-Robel-54-22-v-1-1/> • 3DZUG Rs-Flachwagen

<https://rail-sim.de/forum/wsif/index.php/Entry/3040-3DZUG-Rs-Flachwagen/>

#### **Empfohlen:**

• Patch für RSSLO Strecken (zuerst diesen Patch installieren, danach erst die anderen drei)

[https://rail-sim.de/forum/wsif/index.php/Entry/3477-RSSLO-Mittenwald-Ennstalbahn-S%C3%BCd](https://rail-sim.de/forum/wsif/index.php/Entry/3477-RSSLO-Mittenwald-Ennstalbahn-S%C3%BCdbahn-Bruck-an-der-Mur-Graz-Maribor-and-Tirol-Aus/)[bahn-Bruck-an-der-Mur-Graz-Maribor-and-Tirol-Aus/](https://rail-sim.de/forum/wsif/index.php/Entry/3477-RSSLO-Mittenwald-Ennstalbahn-S%C3%BCdbahn-Bruck-an-der-Mur-Graz-Maribor-and-Tirol-Aus/)

- DBTracks-Update für RSSLO Strecken [https://railworks-austria.at/index.php/downloads/strecken/download/42-optionale-stre](https://railworks-austria.at/index.php/downloads/strecken/download/42-optionale-streckenupdates/278-rsslo-suedbahn-dbtracks-upgrade)[ckenupdates/278-rsslo-suedbahn-dbtracks-upgrade](https://railworks-austria.at/index.php/downloads/strecken/download/42-optionale-streckenupdates/278-rsslo-suedbahn-dbtracks-upgrade)
- Vegetationsupdate für RSSLO-Strecken [https://railworks-austria.at/index.php/downloads/strecken/download/42-optionale-stre](https://railworks-austria.at/index.php/downloads/strecken/download/42-optionale-streckenupdates/279-rsslo-strecken-upgrade-vegetation)[ckenupdates/279-rsslo-strecken-upgrade-vegetation](https://railworks-austria.at/index.php/downloads/strecken/download/42-optionale-streckenupdates/279-rsslo-strecken-upgrade-vegetation)
- Zusatz zum Vegetationsupdate für diese Strecke [https://forum.railworks-austria.at/index.php?thread/272-erh%C3%A4ltlich-%E2%96%BA-rsslo](https://forum.railworks-austria.at/index.php?thread/272-erh%C3%A4ltlich-%E2%96%BA-rsslo-s%C3%BCdbahn-bruck-mur-maribor/&postID=5520#post5520)[s%C3%BCdbahn-bruck-mur-maribor/&postID=5520#post5520](https://forum.railworks-austria.at/index.php?thread/272-erh%C3%A4ltlich-%E2%96%BA-rsslo-s%C3%BCdbahn-bruck-mur-maribor/&postID=5520#post5520)

Für das Vegetationsupdate wird zusätzlich das Payware-Addon "Albula Line" von Thompson Interactive (erhältlich über Steam) benötigt.

#### **Nutzungsbedingungen**

- 1. Die Szenarios dürfen nur von mir hochgeladen werden.
- 2. Die Szenarios dürfen nur für private Zwecke verändert werden. Ein Hochladen der veränderten Version ist nur mit meinem Einverständnis erlaubt.
- 3. Ich übernehme keine Haftung für eventuelle Schäden am Computer.
- 4. Ich übernehme keine Haftung für die Inhalte der angegebenen Seiten.
- 5. Die Szenarios wurden von mir mehrmals getestet. Durch die Eigenheiten des TS kann es jedoch immer wieder zu Problemen kommen.
- 6. Ich übernehme keine Haftung für eventuelle Schäden/Probleme, die durch falsche Installation oder fehlendes/getauschtes Rollmaterial hervorgerufen werden. Bitte unbedingt die Readme-Dateien der benötigten Assets beachten! Bei einigen hier verlinken Assets werden weitere Assets vorausgesetzt, die in dieser Readme nicht extra verlinkt sind!
- 7. Das verwendete Szenarioscript stammt vom User -setter- aus dem Rail-Sim.de-Forum und darf nicht in eigenen Szenarien, die veröffentlicht werden, verwendet werden.
- 8. Ich behalte mir vor, die Szenarios jederzeit offline zu nehmen.
- 9. Es gibt keinen Support für Probleme, die durch das Lesen der Readme nicht entstehen würden.

Wer mit diesen Bedingungen nicht einverstanden ist, darf das Szenario nicht fahren/nutzen.

#### **Installation**

- 1. Installieren Sie das benötigte Rollmaterial
- 2. Unzip der Datei an einen Ort Ihrer Wahl
- 3. Öffnen Sie den Paket-Manager Utilities.exe in …/steam/steamApps/common/Railworks
- 4. Klicken Sie dann auf Paket-Manager und dann auf Installieren
- 5. Suchen Sie die Datei "RWA4744 S-Bahn Teil1.rwp" und installieren Sie sie
- 6. Nach der Installation: Train Simulator starten, dann auf Einstellungen/Werkzeuge/Cache leeren
- 7. Und jetzt viel Spaß beim Fahren!

# **Kontakt und Feedback**

**Rail-Sim.de:** Nutzer **TS2600 Railworks Austria Forum:** Nutzer **TS2600 Mail**: msts@loews.co.at **Web (via Kommentar oder Kontaktformular):** msts.loews.co.at

Dies sind Standardszenarios für die Strecke "Südbahn: Bruck/Mur – Graz – Maribor" von RSSLO. Sie sind auch dort im Train Simulator unter dem Namen "[TS2600][RWA 4744] S-**Bahn-Fruehschicht Teil X**" zu finden. Dies sind Szenarios. Es wird kein Rollmaterial mitgeliefert. Die oben genannten Voraussetzungen müssen erfüllt sein.

# **Viel Spaß und gute Fahrt!**

#### **Übersicht über diese Aufgabenreihe**

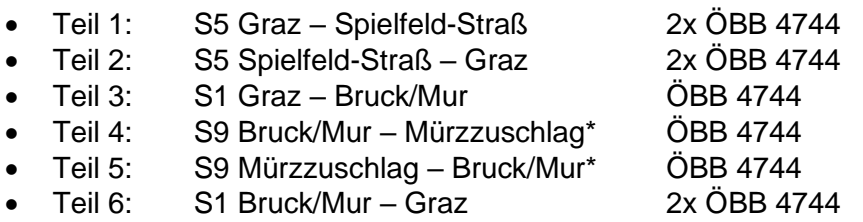

\*Diese beiden Teile sind nicht in diesem Pack enthalten, da diese auf der anderen Südbahn (Wiener Neustadt – Bruck/Mur) spielen; sie sind im anderen Pack enthalten.

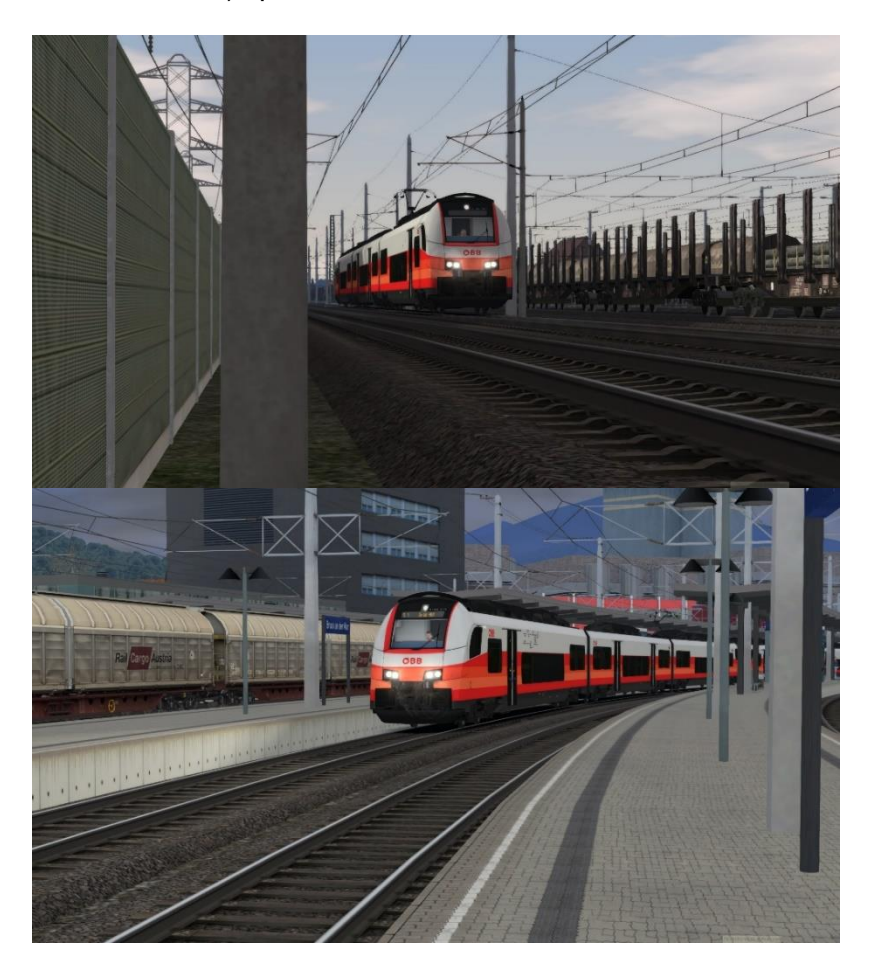